# Installing the Perl Libraries

# **Ensure you have the Xcode command line tools installed.**

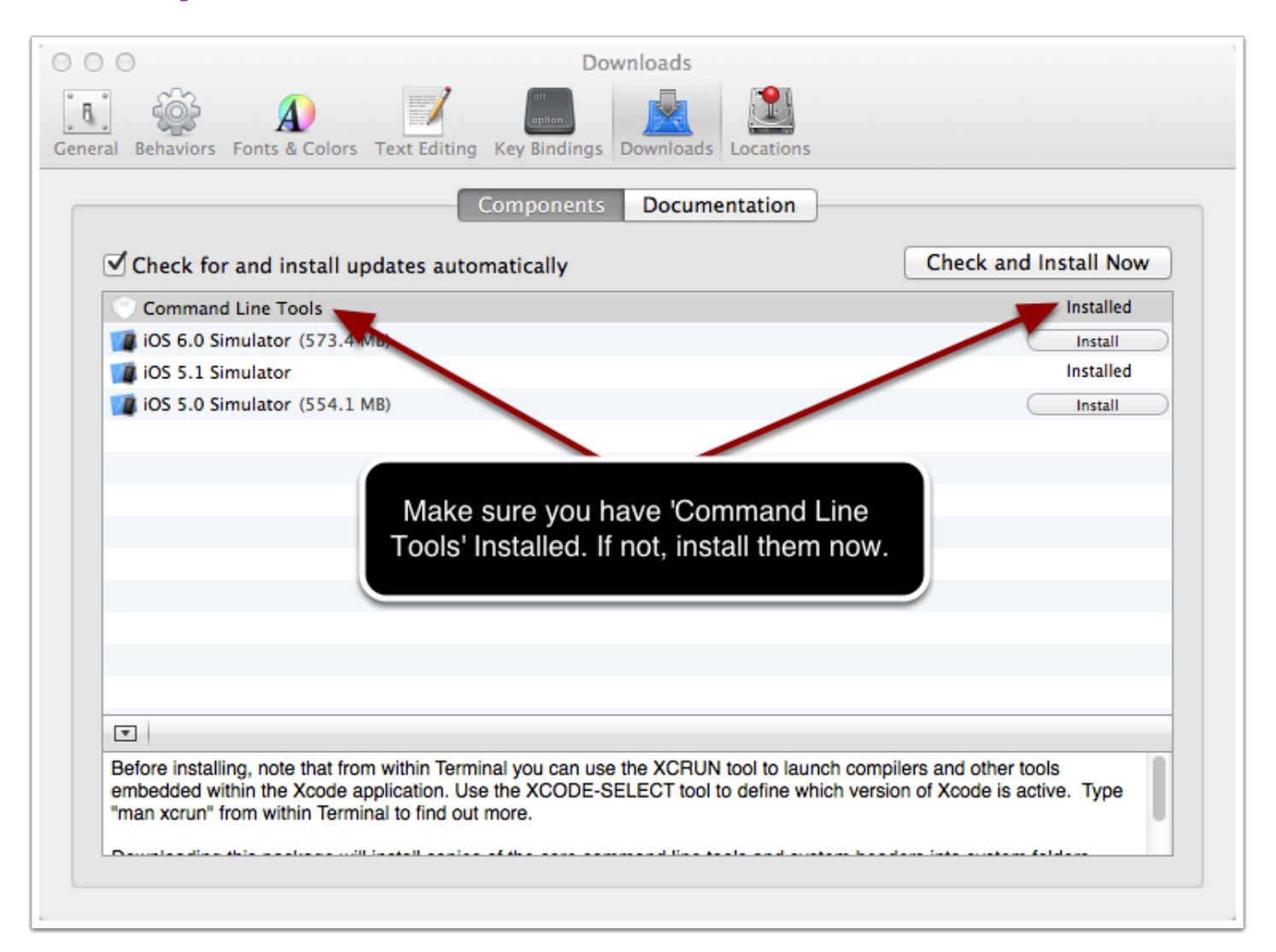

#### **Installing the PERL libraries...**

If you have the command line tools installed, you should have perl.

1) By default not the entire perl library is provided, so we'll need to download and install the other perl libraries.

2) To ensure you have the basic 'perl' installed, type '**which make**' at the command line.

3) If the response is '**/usr/bin/make**' then you're good. If not, you need to reinstall the command line tools.

4) If you're ready to download the extra perl libraries, type (at the terminal) "**sudo perl -MCPAN -e shell**" and press return. Enter your administrator password. Enter it correctly, unlike me.

5) The cursor will sit there for a while, like it's not doing anything. This is normal. I wish there was better feedback, but worry not; it's doing something.

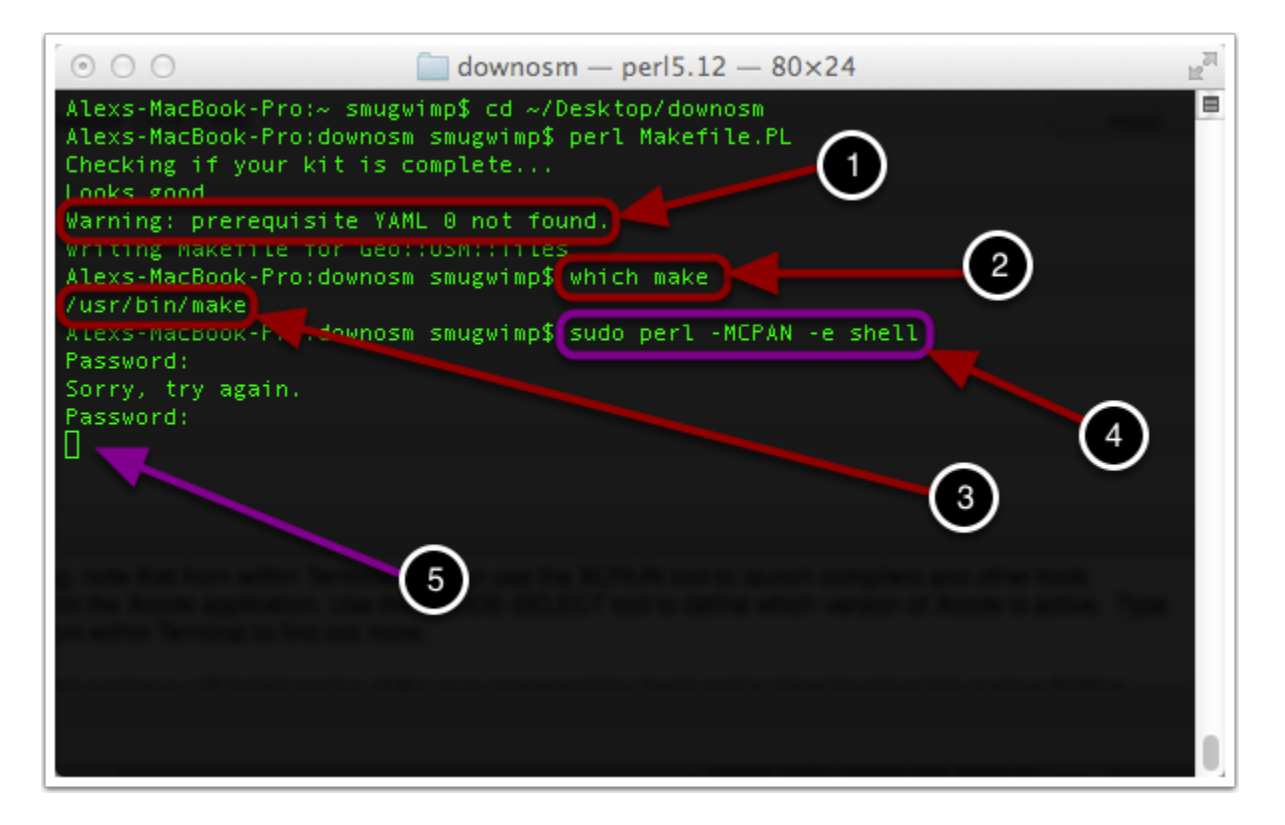

### **Downloading Perl Libraries...**

Pretty soon text will start scrolling by. Sometimes you'll need to make a choice. You can pretty much accept the default choices provided...

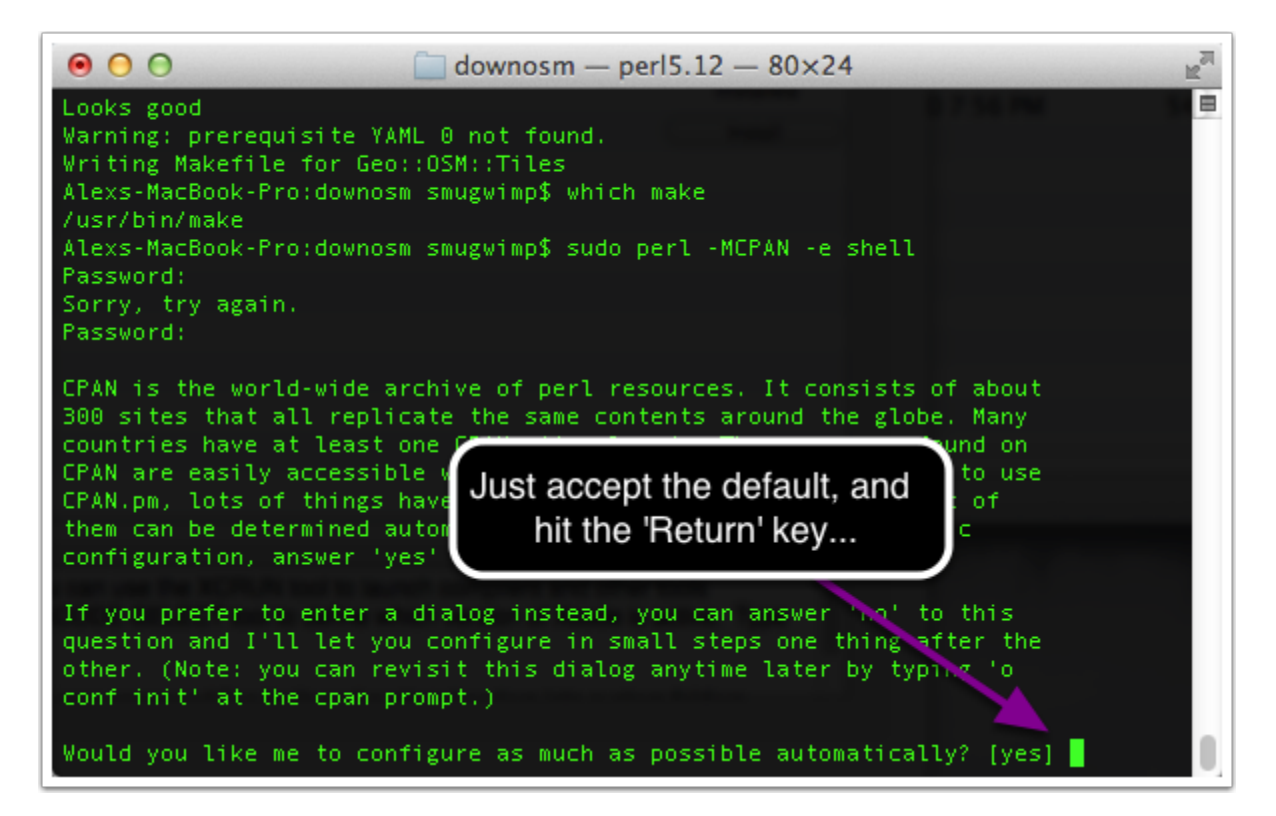

## **Downloading Perl Libraries...**

You can pretty much accept the default choices provided...

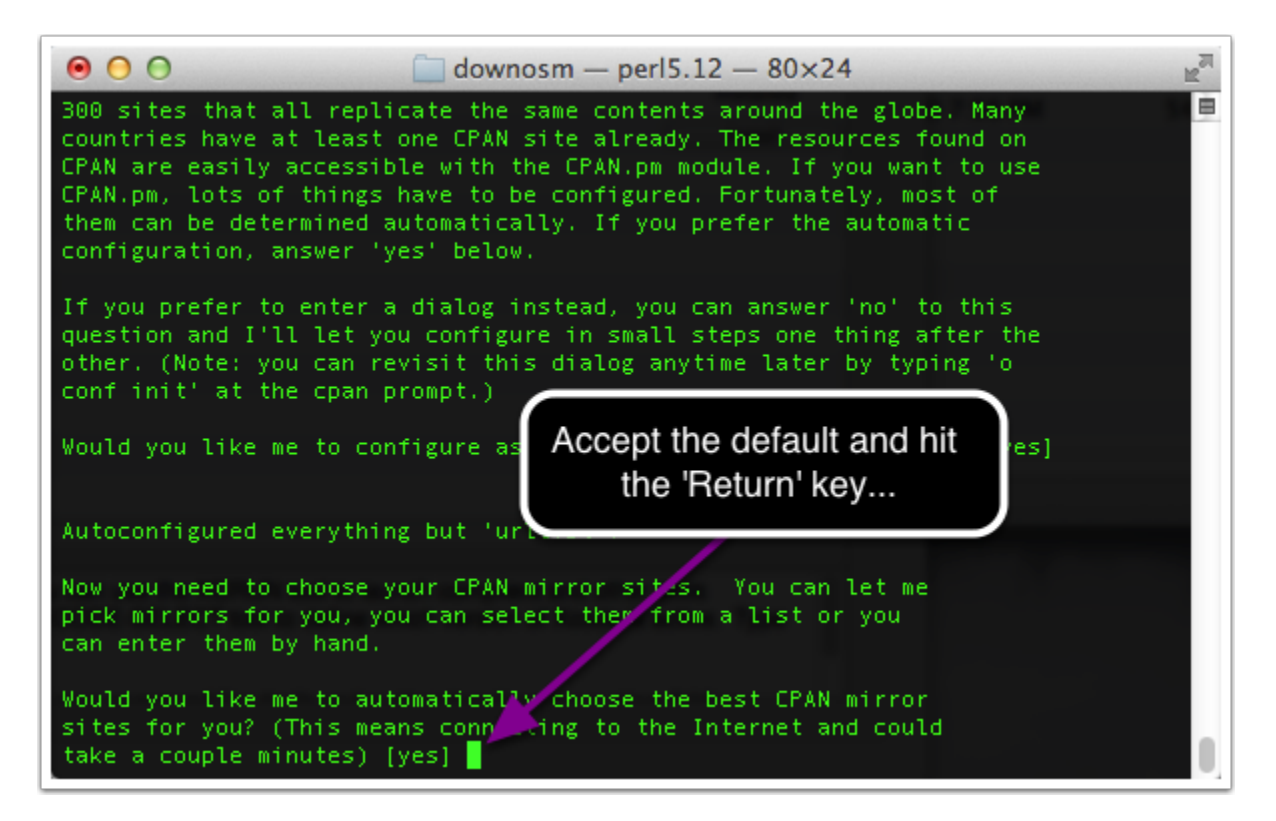

## **Downloading Perl Libraries...**

When you're finished, you should end up at a **cpan** prompt.

Type 'EXIT' to get out of cpan and back to your command prompt.

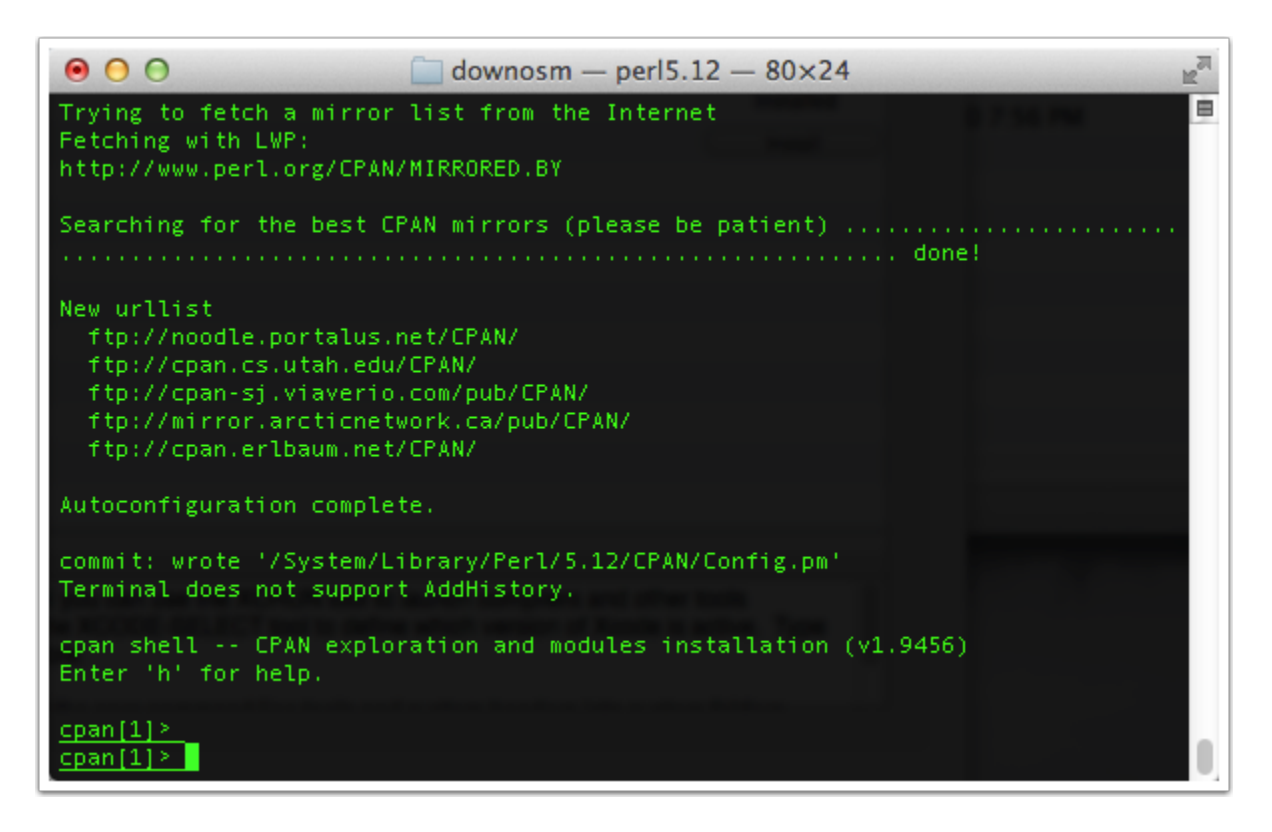

# **Installing Perl Libraries...**

At the prompt type '**sudo perl -MCPAN -e 'install Bundle::CPAN**'

and return. This will take a bit...

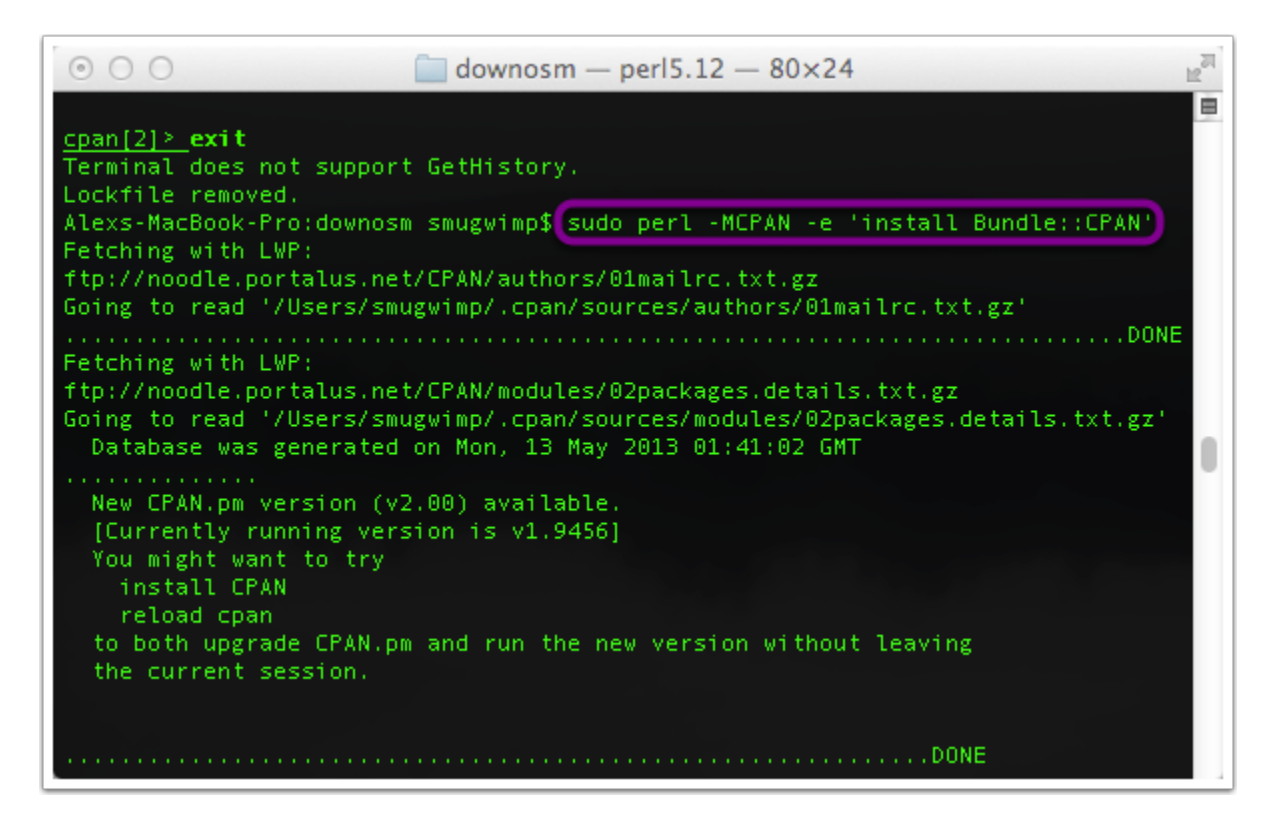

#### **Installing Perl Libraries...**

Eventually a prompt will come up after some self tests have performed. The default entry will be '**exit**'. Just hit your return key, and let it continue...

```
\mathbb{R}^{\mathbb{N}}0.00\Box downosm - perl5.12 - 80×24
                                                                                   ē
me 1 minline 1 autohistory 1 newTTY 1 tkRunning 1 setHistory 1
  Flipping rl default selected each line.
        Hint: Entering the word
                exit
        would exit the test. (-) (If feature 'preput' is present,
        this word should be already entered.)
Enter arithmetic or Perl expression: exit
  ILYAZ/modules/Term-ReadLine-Perl-1.0303.ta..gz
  /usr/bin/make test -- OK
Running make install
Installing /Library/Perl/5.12/Term/ReadLine/Perl.pm
Installing /Library/Perl/5.12/Term/ReadLine/readline.pm
Appending installation info to /Library/Perl/Updates/5.12.4/darwin-thread-multi-
2level/perllocal.pod
  ILYAZ/modules/Term-ReadLine-Perl-1.0303.tar.gz
  /usr/bin/make install -- OK
Running install for module 'YAML'
Running make for M/MS/MSTROUT/YAML-0.84.tar.gz
Fetching with LWP:
ftp://noodle.portalus.net/CPAN/authors/id/M/MS/MSTROUT/YAML-0.84.tar.gz
```
# **Finish Installing Perl Libraries...**

Finally, after some time (time varies, machine speed, internet connection... 30 minutes is not unusual) but you need to hang around to hit the 'Return' key from time to time... Accepting the default values is recommended.

Once you return to your prompt, you're done! All required Perl libraries have been installed. Yay.

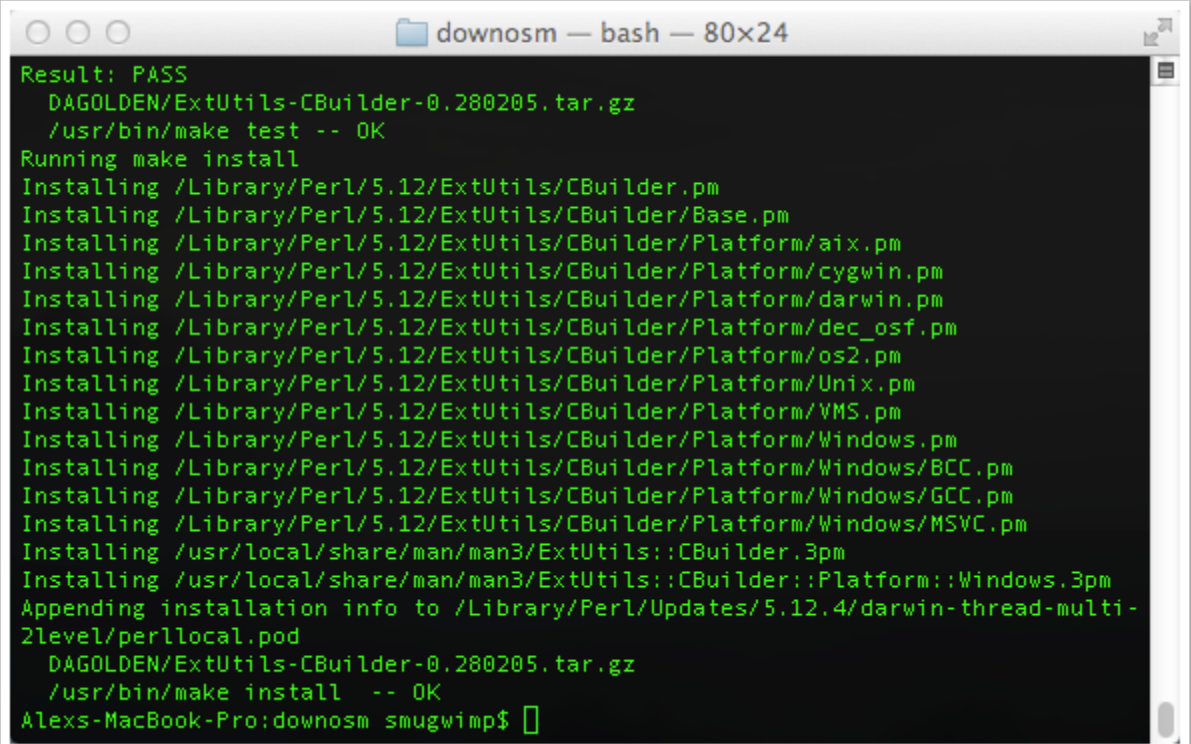